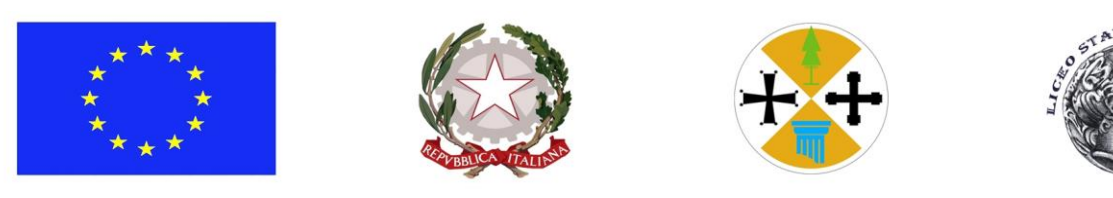

## **LICEO SCIENZE UMANE e LINGUISTICO "TOMMASO GULLÌ"**

**Scienze Umane – S.U. Opzione Economico Sociale - Linguistico [www.magistralegulli.it](http://www.magistralegulli.it/) - [rcpm04000t@istruzione.it](mailto:rcpm04000t@istruzione.it) - [rcpm04000t@pec.istruzione.it](mailto:rcpm04000t@pec.istruzione.it)** Corso Vittorio Emanuele, 69 - 89125 Reggio Calabria Tel. 0965499424 Fax 0965499423 Codice Fiscale 80009130800 – Codice Univoco UF9IYV

## Prot.n.4600 Reggio Calabria 05.03.2022

Ai Docenti Agli Alunni e, loro tramite, alle Famiglie Al DSGA Sito Web

## IL DIRIGENTE SCOLASTICO

Il Dirigente Scolastico vista la richiesta del 01.03.2022 dei Rappresentanti di Istituto,

## AUTORIZZA

L'Assemblea d'Istituto per il giorno 8 marzo 2022, con inizio alle ore 9.00 per discutere il seguente o.d.g.:

1) Visione di un breve filmato;

2) Riflessioni a seguito;

3) Saluti al preside e augurio al corpo docente femminile;

4) Varie ed eventuali.

L'Assemblea si terrà tramite l'applicazione Meet all'interno di Classroom.

Gli alunni entreranno regolarmente nelle proprie classi virtuali e faranno la prima ora di lezione in DID.

Alle ore 8.55 gli alunni rimarranno all'interno della stanza virtuale della propria classe.

I Rappresentanti d'Istituto, alle ore 8.55, si collegheranno ad una stanza virtuale "Assemblea d'Istituto" appositamente creata dall'Animatore Digitale, della quale riceveranno il link. Il link verrà inviato ai Coordinatori di classe che alle ore 8.45 lo condivideranno con il Rappresentante di Classe.

La partecipazione di tutti gli altri studenti avverrà secondo la procedura di seguito illustrata.

 Il Rappresentante di classe, dopo aver effettuato il collegamento alla stanza "Assemblea d'Istituto", cliccherà su "Presenta ora" e selezionerà "Presenta una scheda". Sceglierà, nella finestra che si aprirà, la scheda nella quale c'è il collegamento con la stanza "Assemblea d'Istituto" (la potrà riconoscere dal codice Meet) e potrà poi condividerla con la classe cliccando, su "Condividi" (funzione che si attiverà dopo la scelta della scheda. (Si raccomanda di controllare che l'audio della presentazione sia attivo).

 $\rightarrow$  Al termine dell'Assemblea, il Rappresentante di Classe disattiverà la presentazione cliccando su "Interrompi presentazione"; in questo modo avverrà la disconnessione di tutti i partecipanti, poiché l'attività didattica della giornata sarà conclusa.

Si raccomanda a coloro che assistono dalle diverse classi virtuali di tenere spento il microfono e si demanda ai Rappresentanti d'Istituto il compito di prevedere adeguate forme di interazione con i partecipanti e di moderare opportunamente i lavori, osservando e facendo osservare le norme del Regolamento d'Istituto. Tutti i Docenti si collegheranno dalle rispettive sedi scolastiche.

> Il Dirigente Scolastico Dott. Francesco Praticò Firma autografa omessa ai sensi dell'art. 3 del D. Lgs. n. 39/1993